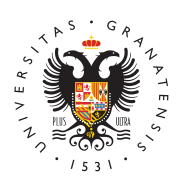

# **UNIVERSIDAD** DE GRANADA

[Servicio de Ac](http://saap.ugr.es/)ceso, [Admisión y Perma](http://saap.ugr.es/)nencia

## [Tribun](http://saap.ugr.es/acceso/prueba-acceso/profesores/tribunal)al

### Normativa

En el siguiente enlace podrá acceder a la normativa que rige la se miembros del Tribunal que ha de juzgar la PEvAU y las Pruebas de como la propuesta de Vocales de Centro.

[Normativa selección miembros Tri](http://saap.ugr.es/sites/serv/saap/public/ficheros/ficheros acceso/PEvAU/TRIBUNAL/NORMATIVA-PARA-LA-SELECCION-DE-MIEMBROS-DEL-TRIBUNAL-DE-LA-PEvAU.pdf)bunal PEvAU

### Solicitud de participación

Aquellos/as profesores/as que estén interesados/as en participar PEvAU y las Pruebas de Admisión, tanto en sus convocatorias Ord Extraordinari 200 de 5 deben cumplimentar la solicitud de particepación enero hasta el 23 de febrero ded @ 0a25u erdo con las siguientes instrucciones:

- 1. Acceder a la WE B**U** ndievel asidad de Granas ditau ar el cursor sobre la pestañ Laniversidad pinchar sobinceina Virtual
- 2. Una vez que esté en la Oficina Virtual de la Universidad de Gi diferenciar entre profesores/as perteUnNeIcM ERtSeIsD A D aD E GRANAD y profesores/as de ENSEÑANZA SECUNDARIA.
- 3. Los/as profesores/as de la Universidad de Granada, deberán a mediante sAucceso Identificado
- 4. Los/as profesores/as de enseñanza secundaria **A CtCeE D** n Phincha COMO INVITADO.
- 5. Una vez dentro, tendrán que busc**a**o La Cdption TRIBUNAL PEvAU Y PRUEBA DE ADMI,SylÒsNeguir las indicaciones de la propia pág
- IMPORTANTE:
- $\circ$  Realizada la solicitud de participación en el Tribunal, es n en esta misma página WEB, en la fecha que se establezca si ha sido seleccionado y, consurmadicha selección.
- $\circ$  La notificación de la selección s $\mathop{\mathcal{C}}$  ora $\mathop{\mathcal{R}}$  real $\mathop{\mathcal{C}}$  realization  $\circ$
- La solicitud realizada sirve también para la Convocatoria Extraordinaripor tanto habrá que volver a consultar dicha para ver si ha sido seleccionado en esta convocatoria. Est deben hacerla tanto los/las profesores/as que no han sido seleccionados/as para la convocatoria Ordinaria, como los fueron (por si repiten participación).
- $\circ$  Para poder realizar tanto la consulta como la confirmación en los puntos anterio**res, da e**neántadl uso d**e**la aveque obtendrá en el momento de realizar la, spoolnictiando se ruega encarecidamente quuearsdeeestalaveya que sin ella no podrá realizar dichos trámites.

#### Listado de intervalos

Admitida la solicitud para participar en el Tribunal, a cada uno de admitidos se le asigna un intervalo de valores, que determinará el a la hora de configurar el Tribunal.

Asignados dichos intervalos, el primer premio del sorteo de la lote determinará el intervalo a partir del cual se procederá a seleccion de cada materia que participarán en el Tribunal, en la convocatori decir en el intervalo que contenga el número de la lotería naciona miembro en poder ser seleccionado/a para corregir cada materia y parte del Tribunal.

Los miembros del Tribunal para la convocatoria Extraordinaria ser partir del intervalo en el que quedó el último miembro seleccionad en su convocatoria Ordinaria. Es por esto por lo que los/as solicit no hayan sido seleccionados para forma parte del Tribunal en la c Ordinaria, deben volver a consultarse en la Extraordinaria para ve convocatoria han sido seleccionados para formar parte del mismo.

El número del sorteo de la lotería nacion3aldeemáa rezlodobel 02.0a25

#### Tribunal Seleccionado

Elegidos los miembros del tribunalÇOR&ilbOráEnLEnCTRÓMICO obligatoriamente en drán que confirmar su particid pessadioén&t de  $m$ arzo hasta el 11 de abril d $\ell$ a $\mathbb{2}$ n $\mathbb{C}$ oz $\mathbb{S}$  incluidos).

De no ser así y una vez finalizado dicho plazo, se procederá a bus sustituto siguiendo el orden de la lista de la que fue seleccionado confirmó su asistencia al Tribunal.

Todos los miembros seleccionados deberán confirmar su participad en la fecha indicada por el presidente del Tribunal, de acuerdo a instrucciones:

- 1. Deberán acceder al través de la Orf WGE Bradveitaudad luig R
- 2. Una vez dentrporo édsorado perteneciente a la Univoberbs édád introducirDSNuyCLAVE mientras queestodeberá hacer click en la opción ACCEDER COMO INVITADO .
- 3. Realizada la operación anterior SSOLIC el Fuel Dr Taribunal PEvau Y PRUEBA DE ADMISylĜeNaguir el procedimiento establecido. En ca recordar nuestra CLAVE PERSONAL, haga click en la opción H CLAVE.

#### Vocales de Centro

Los Centros de Bachillerato acreditarán un Vocal de Centro que ad representante del mismo en las mencionadas pruebas y para cada convocatorias (ordinaria y extraordinaria).

El Vocal de Centro será inscrito Caf**icanzá svidre udana Ild G**R accediendo com d N VITAD @ n la opc SOLICITUD TRIBUNAL PEvAU Y PRUEBA DE ADMISIÓN.

El plazo será del 21 al 30 de abril de 2025 (ambos en propiodons drá tanto al Vocal de la Convocatoria Ordinaria como al de la Extraord de los estudiantes NEAE).

El/la Responsable de la Sede entregará los nombramientos durante las Pruebas.